# DIE TRENTINO GUEST CARD AUF DER TRENTINO APP

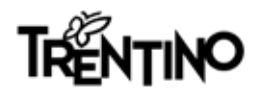

# Das finden Sie in diesem kleinen Leitfaden

- 1\_INFOS, DIE IN DER VOM TRENTINO GUEST CARD / BEHERBERGUNGSBETRIEB ZUGESENDETEN E-MAIL ENTHALTEN SIND
- 2 APP AUS DEN APP-STORES HERUNTERLADEN
- 3\_ LOGIN ODER ANMELDUNG VORNEHMEN UND SOFORT CARD VERKNÜPFEN
- 4\_ CARD MIT DER APP MIO TRENTINO SPÄTER VERKNÜPFEN (NACH DER ANMELDUNG)
- 5 SO FINDEN SIE DIE VON DER CARD ANGEBOTENEN LEISTUNGEN
- 6\_ SO ZEIGEN SIE DIE CARD VOR, UM ZUGANG ZU MUSEEN UND DIENSTLEISTUNGEN ZU ERHALTEN

7\_ SO NUTZEN SIE DIE CARD IM ÖFFENTLICHEN NACHVERKEHR

8 FAQ UND "MY CONCIERGE"

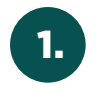

## 1. INFOS, DIE IN DER VOM TRENTINO GUEST (2. 1994).<br>1. January - CARD / BEHERBERGUNGSBETRIEB ZUGESENDETEN E-MAIL ENTHALTEN SIND

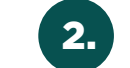

### APP AUS DEN APP-STORES HERUNTERLADEN

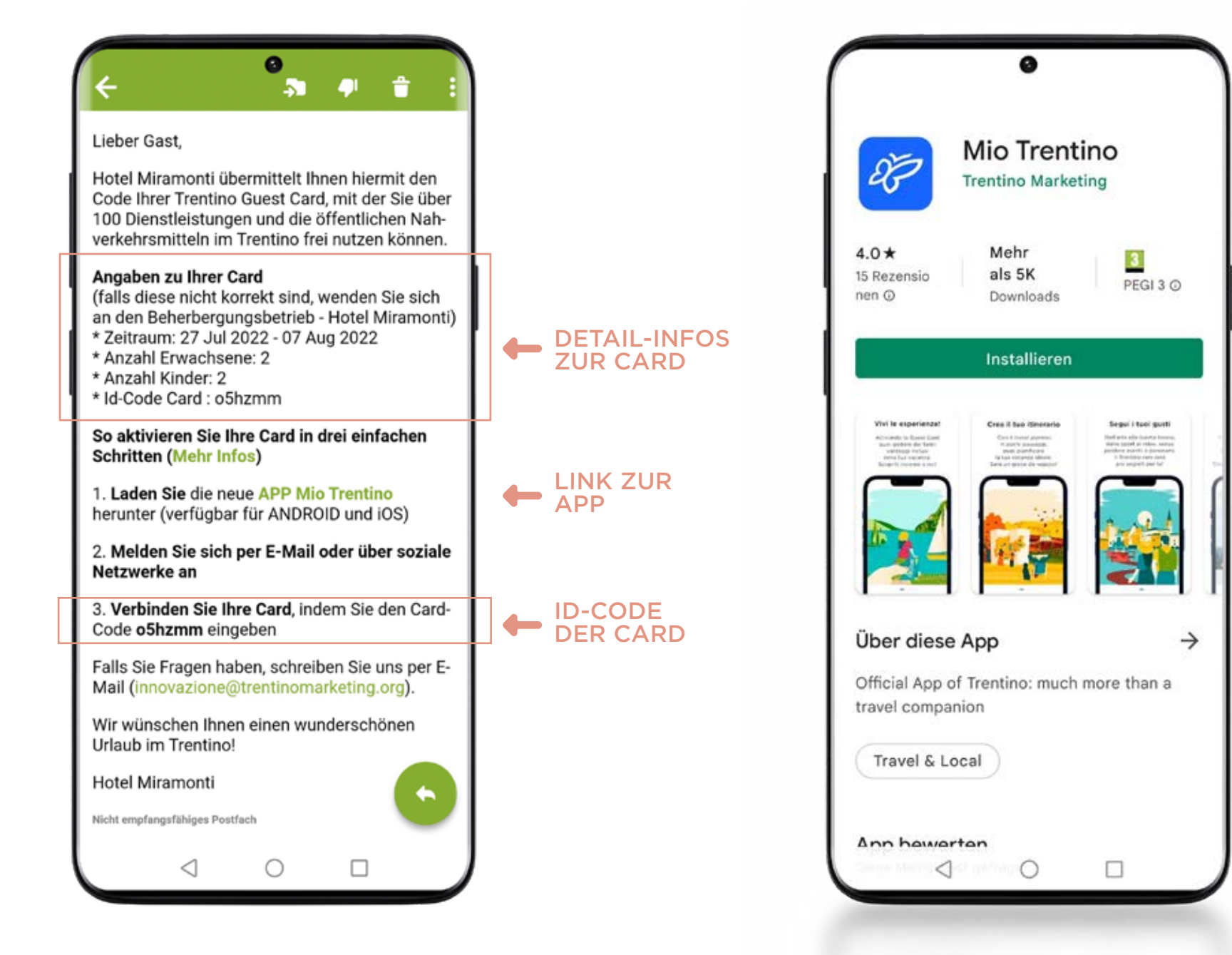

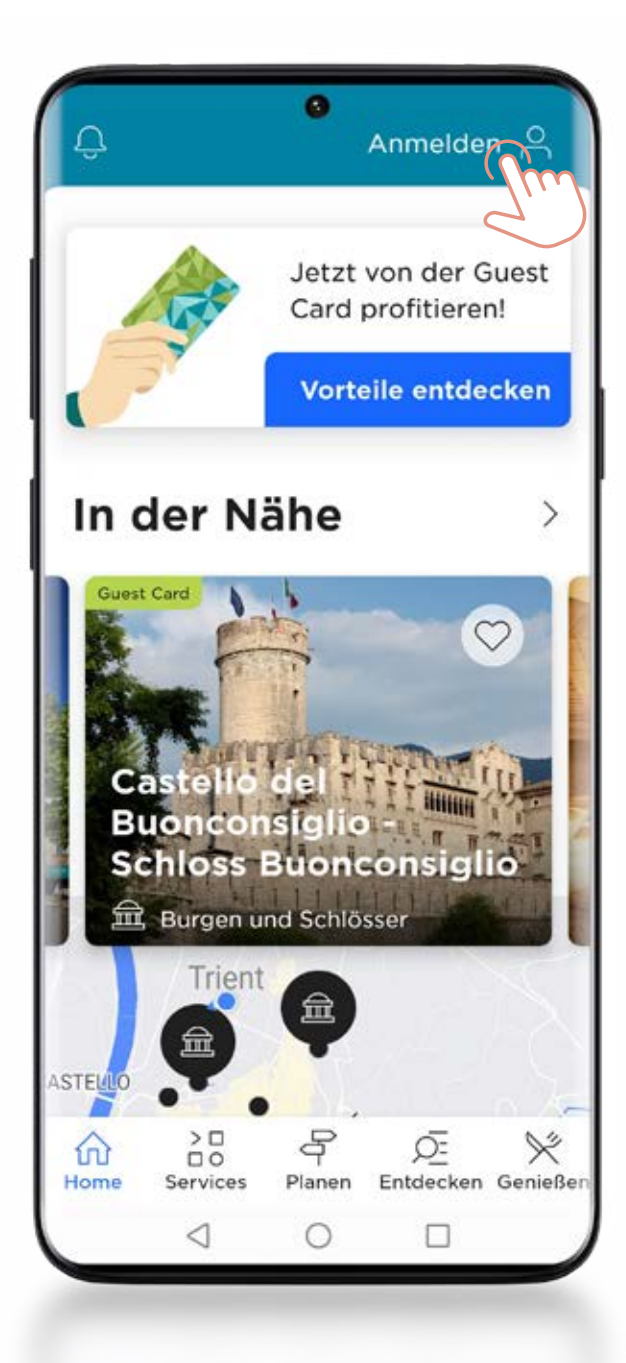

## **Herzlich willkommen** Login  $\leftarrow$ Wenn Sie bereits ein Konto haben, melden Sie sich an oder registrieren Sie sich und entdecken Sie die Vorteile der App. ⊠ **Weiter mit E-Mail** A Mit Facebook einloggen G Mit Google einloggen Mit Apple einloggen Wenn Sie keinen Account haben, legen Sie einen neuen an. ODER ERSTELLEN **Account anlegen** SIE EIN ACCOUNT

#### MELDEN SIE SICH AN, WENN SIE AUF MIO TRENTINO **BEREITS** REGISTRIERT SIND

3.1 ANMELDUNG VORNEHMEN (PER E-MAIL ODER ÜBER SOZIALE NETZWERKE) UND SOFORT CARD VERKNÜPFEN

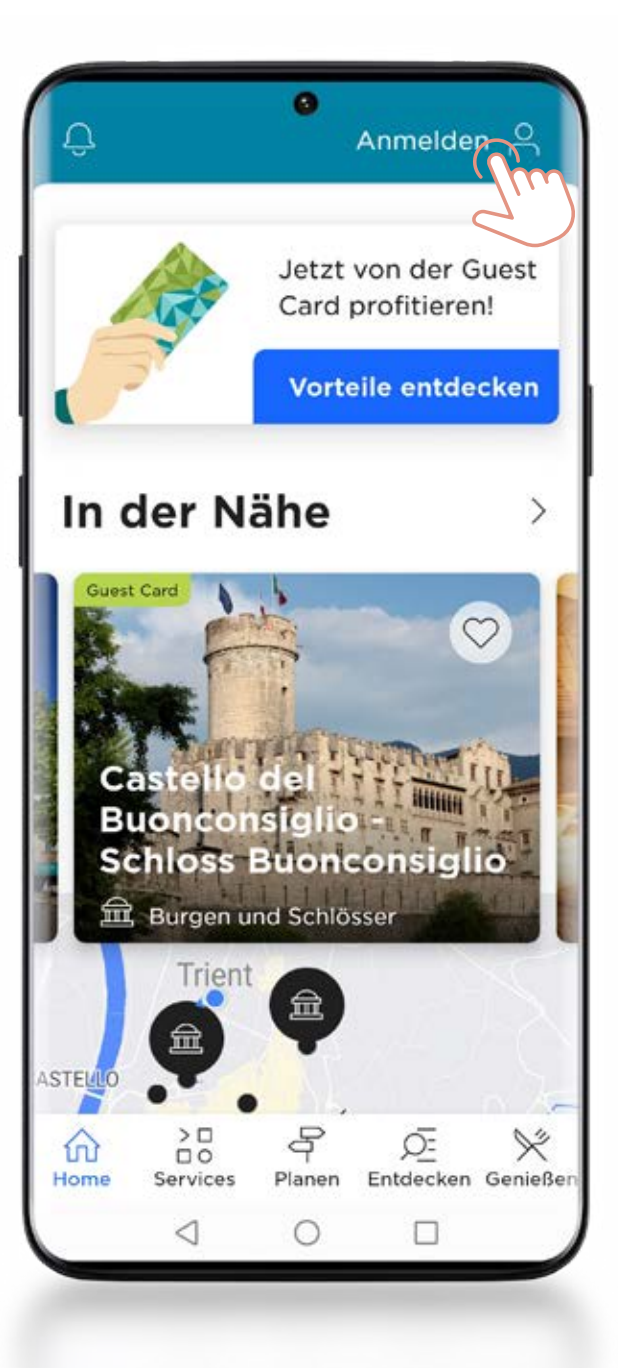

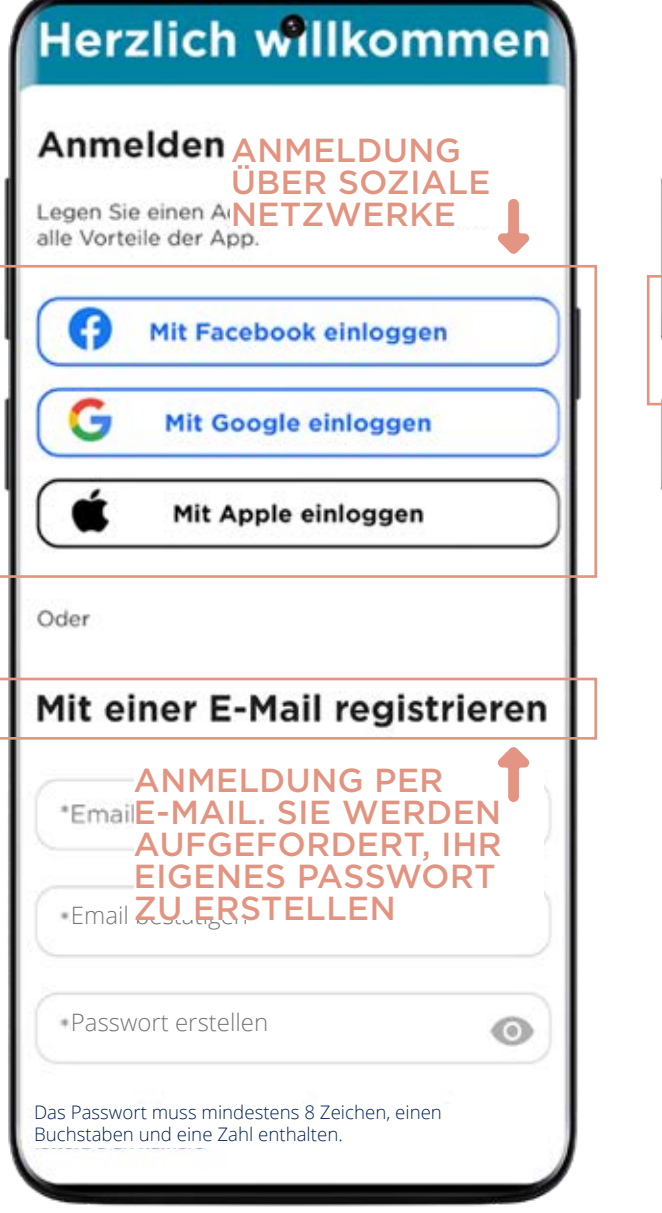

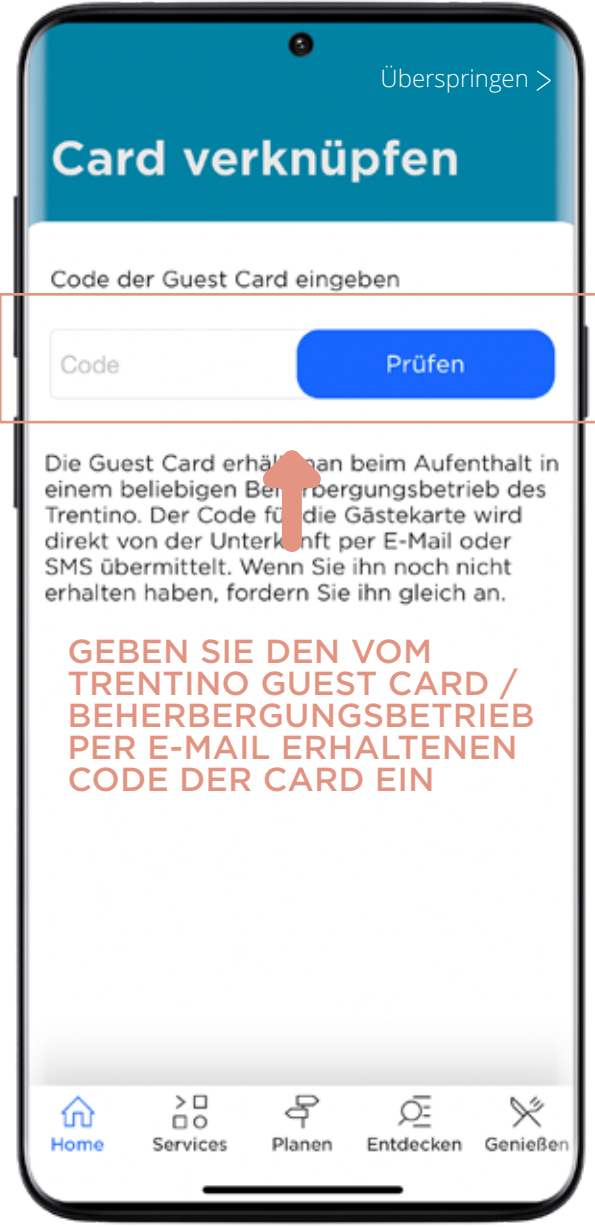

4. CARD MIT DER APP MIO TRENTINO VERKNÜPFEN (NACH DER ANMELDUNG)

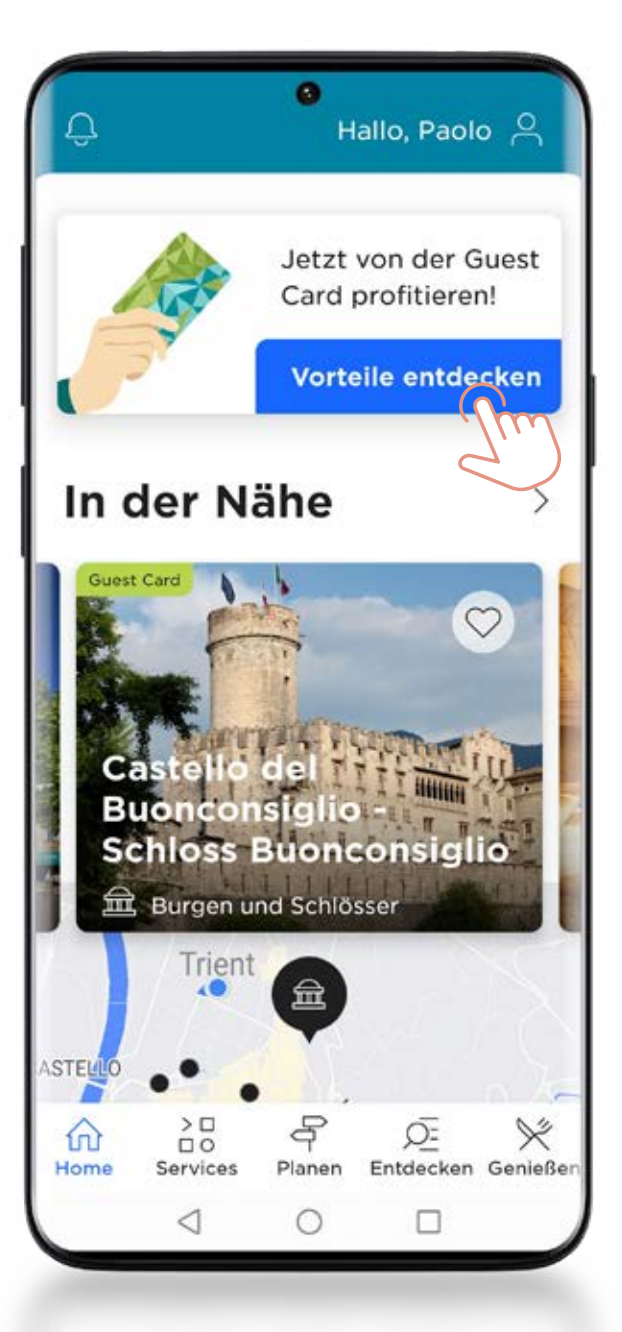

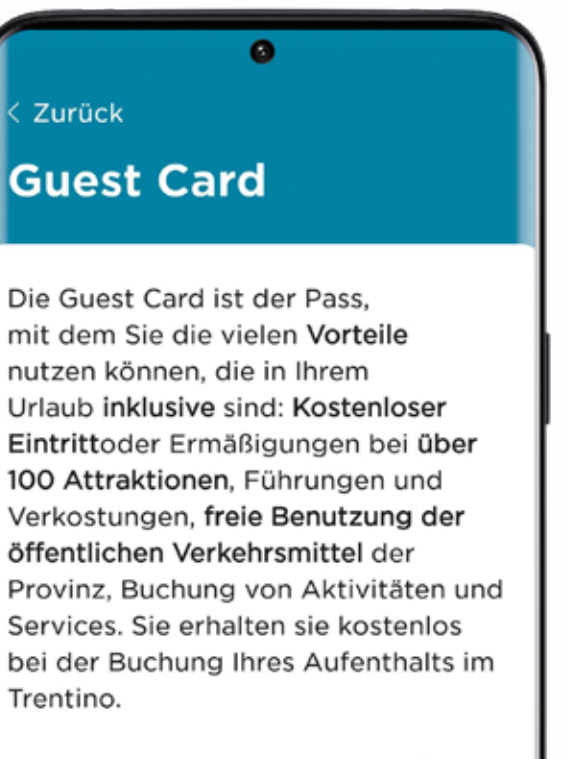

In einigen Tälern erhalten Sie mit der Guest Card weitere Vorteile. Die Guest Card eines Tals ist an der entsprechenden grafischen Gestaltung und am Namen des jeweiligen Ortes erkennbar; für bestimmte Sonder-Services können zusätzliche

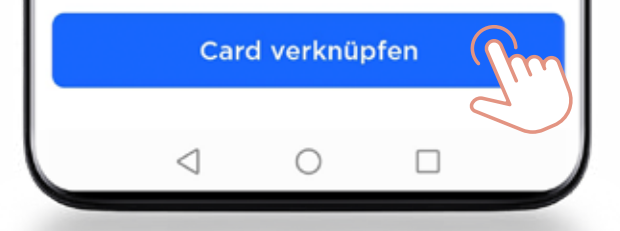

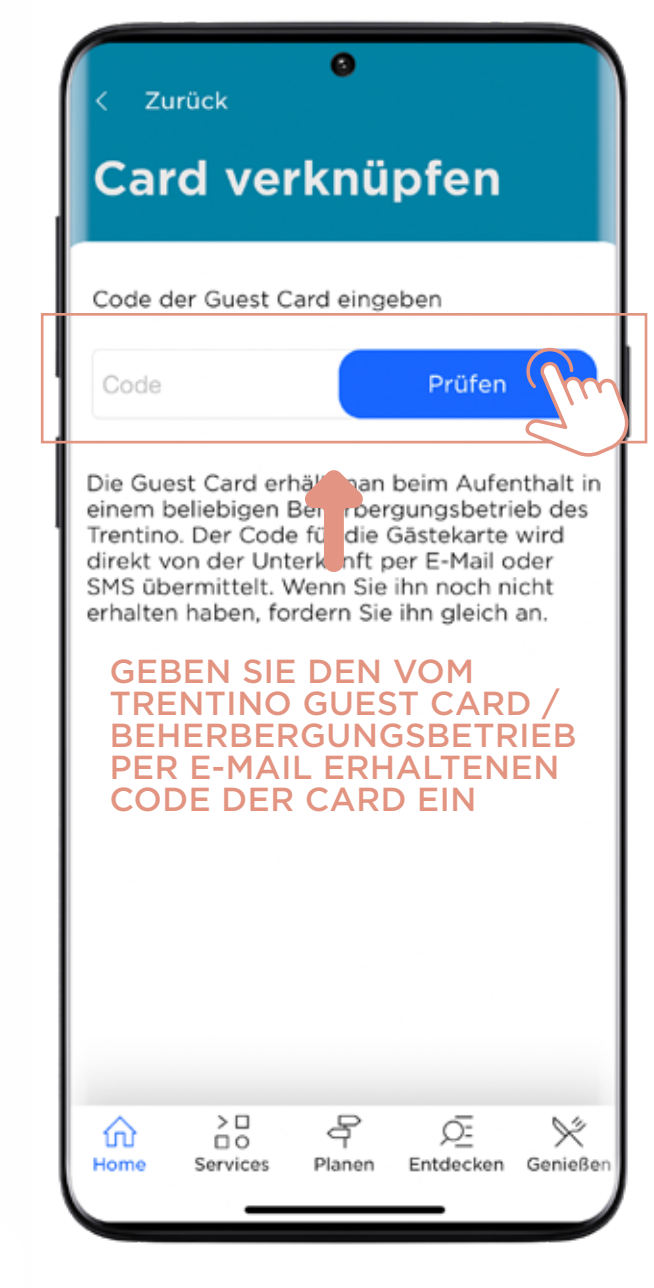

SO FINDEN SIE DIE VON DER CARD ANGEBOTENEN LEISTUNGEN

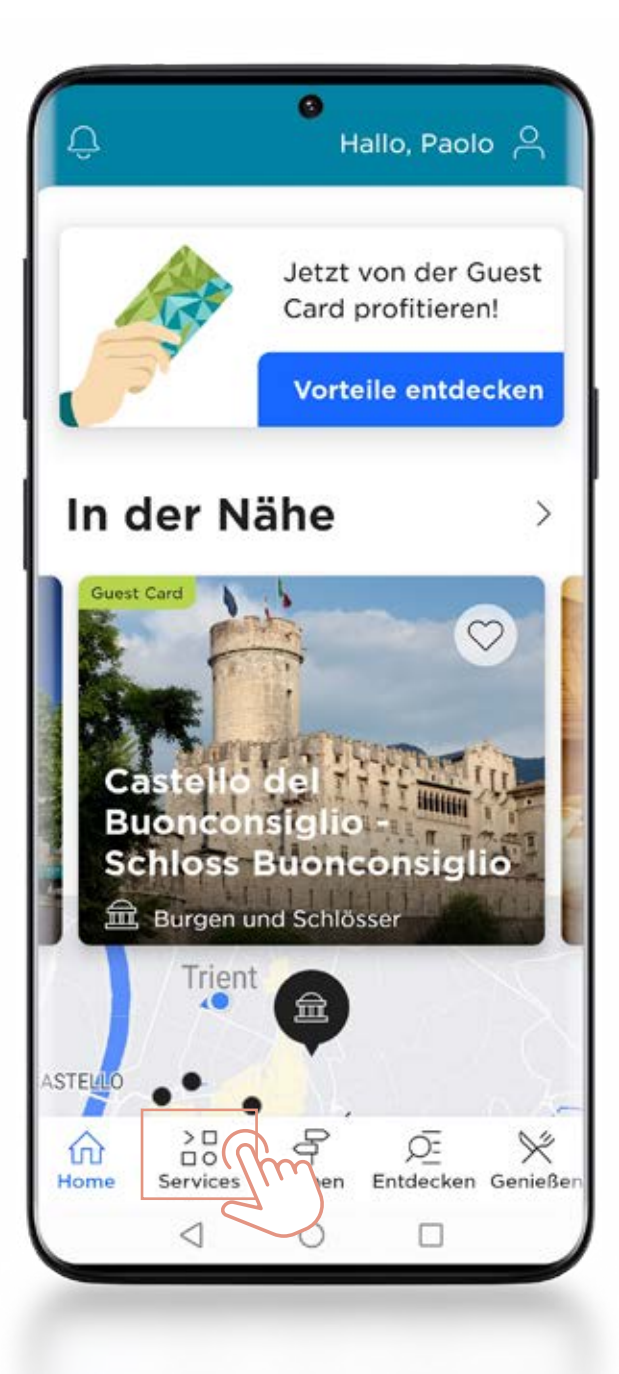

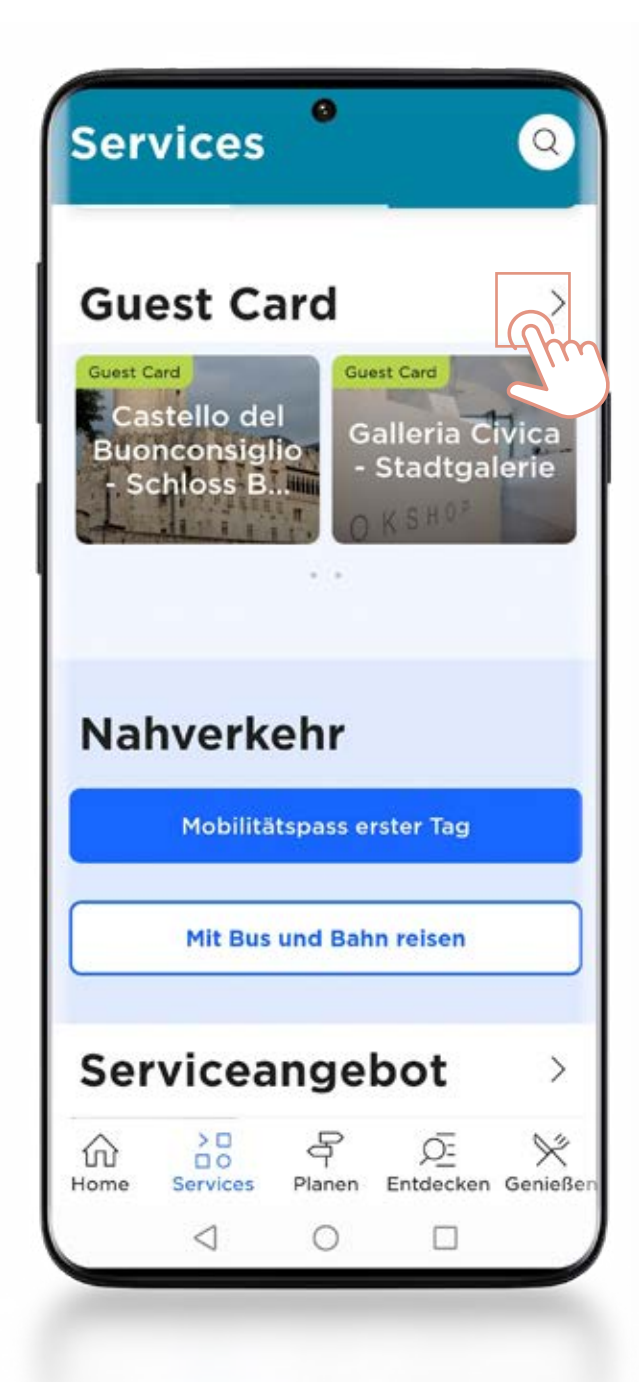

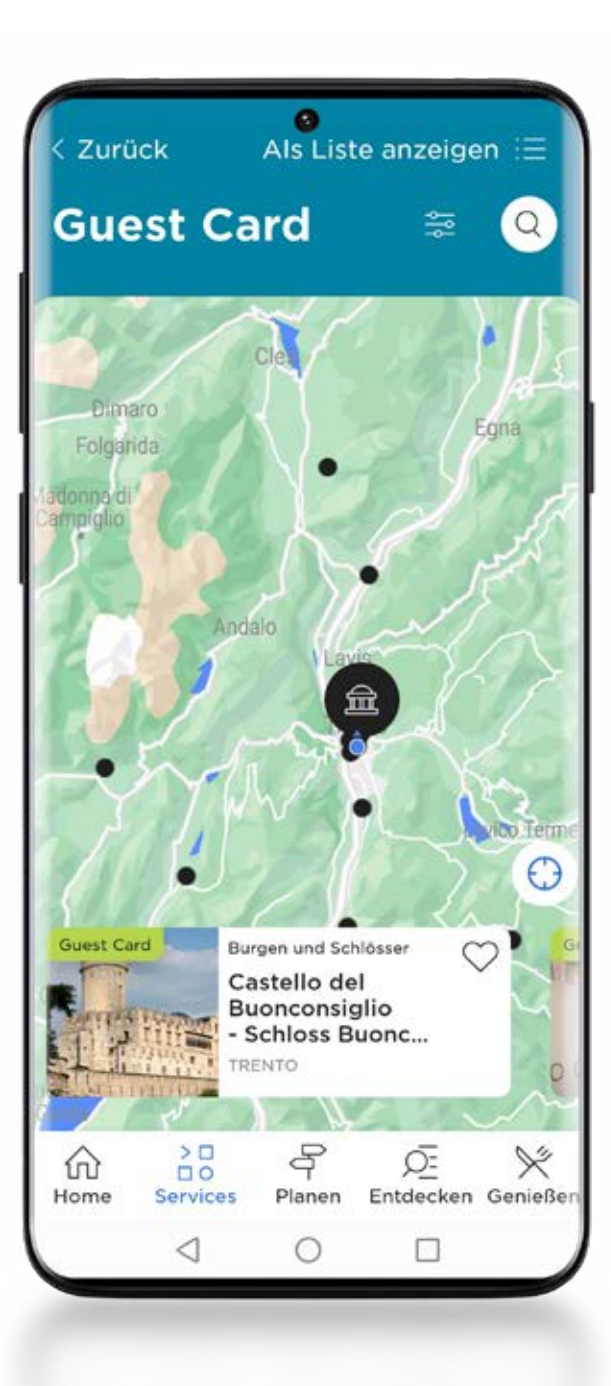

 $5<sub>1</sub>$ 

SO ZEIGEN SIE DIE CARD VOR, UM ZUGANG ZU MUSEEN UND DIENSTLEISTUNGEN ZU ERHALTEN

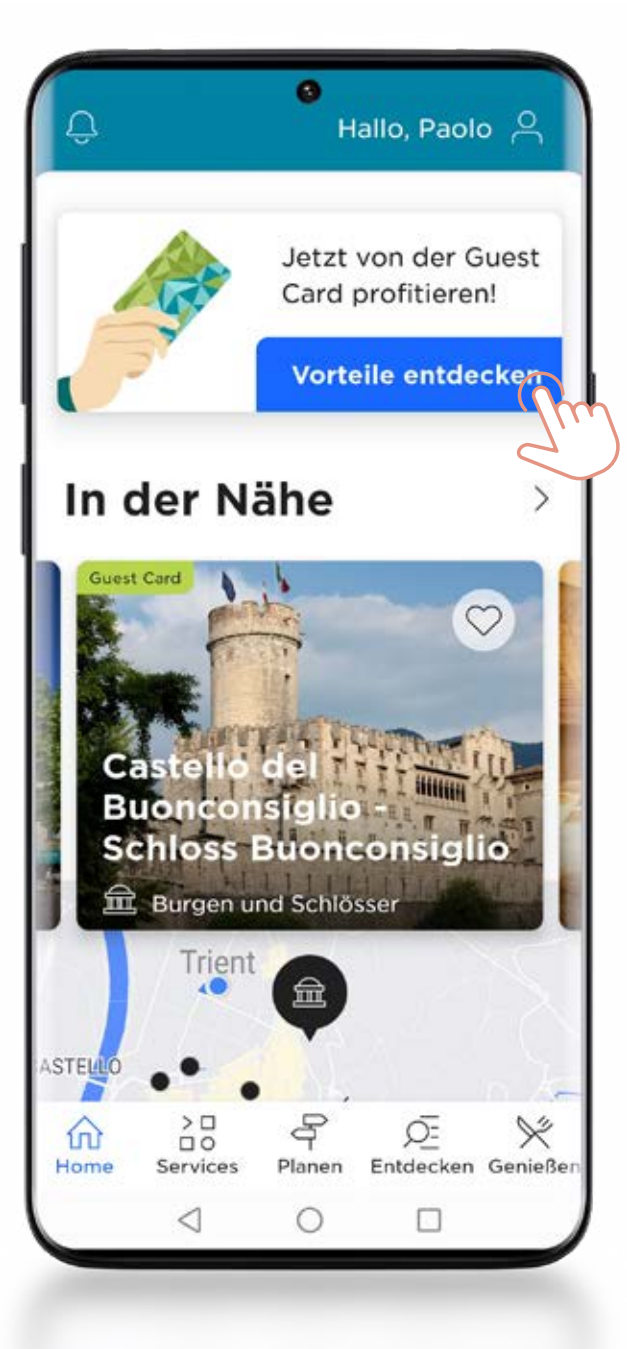

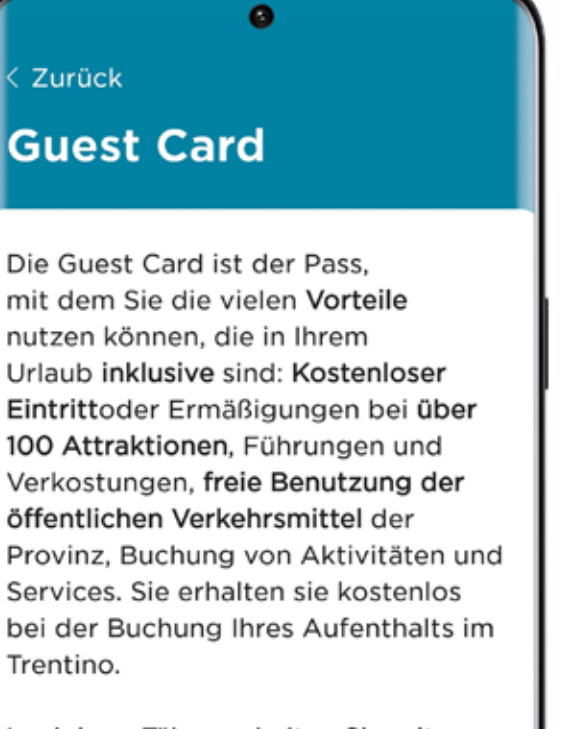

In einigen Tälern erhalten Sie mit der Guest Card weitere Vorteile. Die Guest Card eines Tals ist an der entsprechenden grafischen Gestaltung und am Namen des jeweiligen Ortes erkennbar; für bestimmte Sonder-Services können zusätzliche

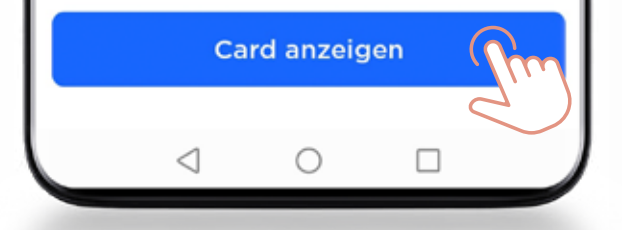

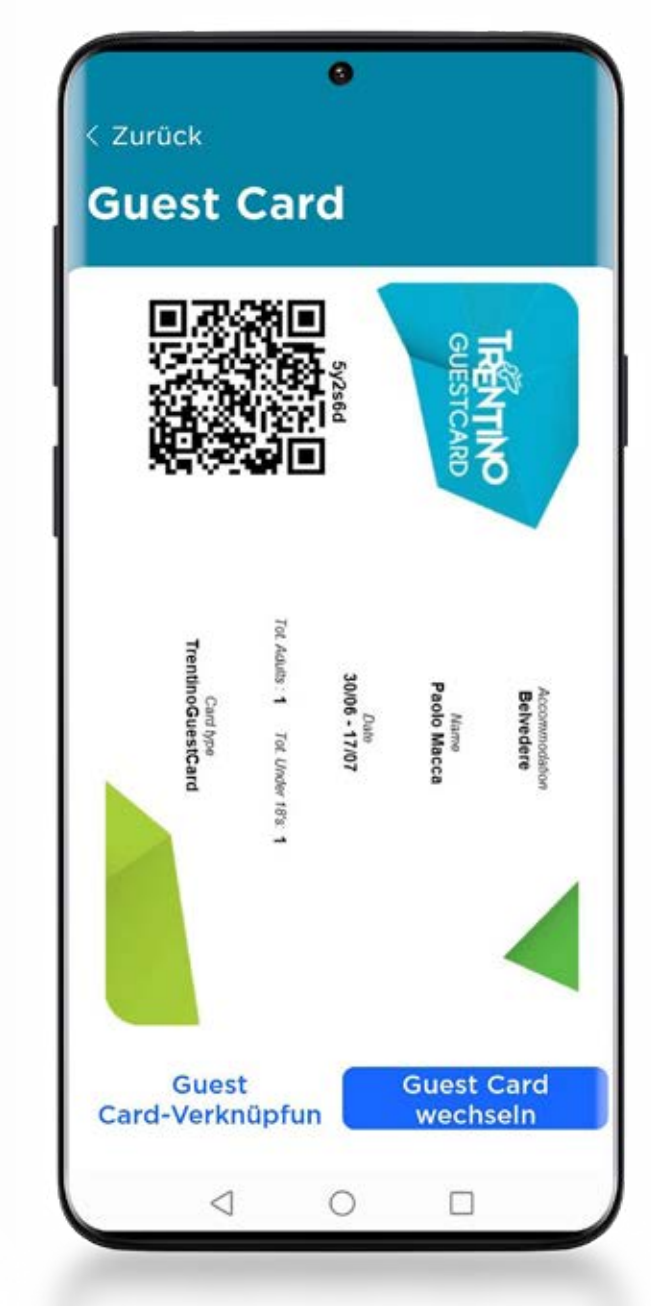

SO NUTZEN SIE DIE CARD IM ÖFFENTLICHEN NACHVFRKFHR

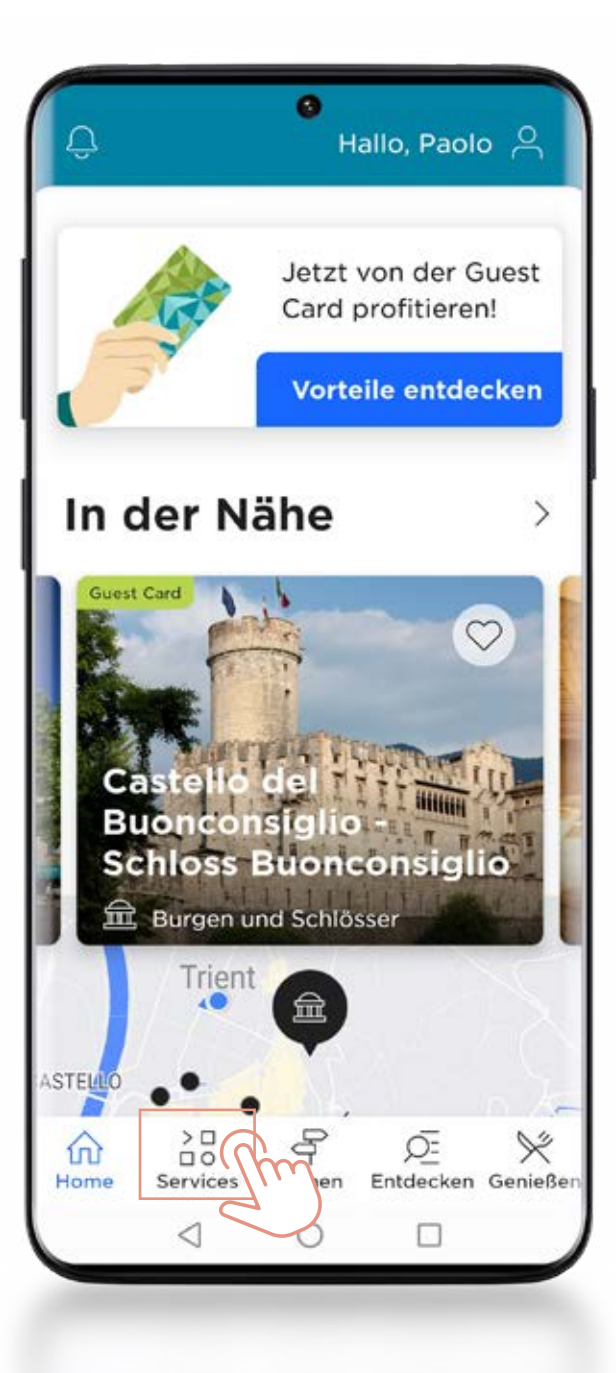

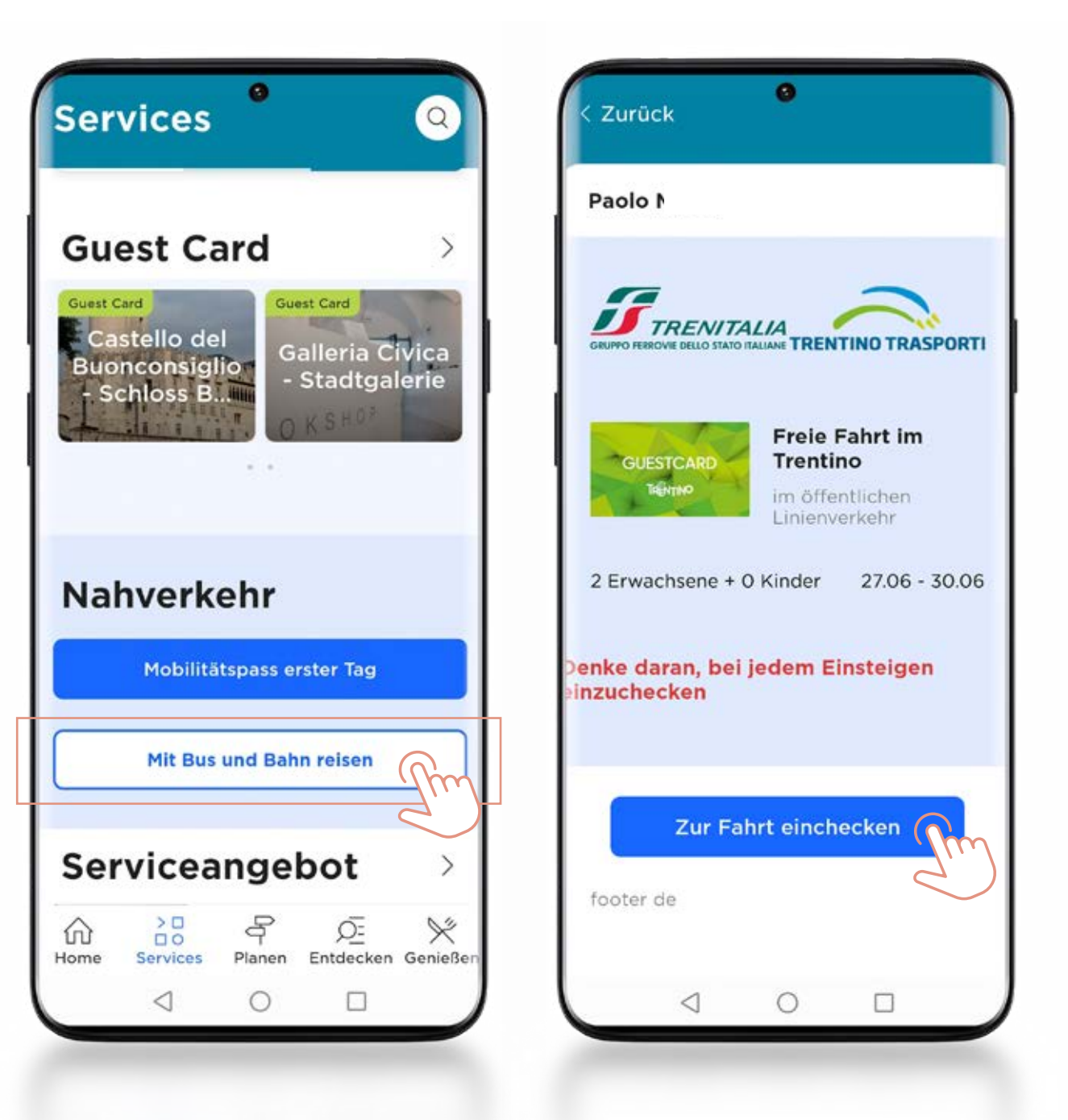

**71** 

### WIE ENTWERTEN SIE DEN FAHRSCHEIN

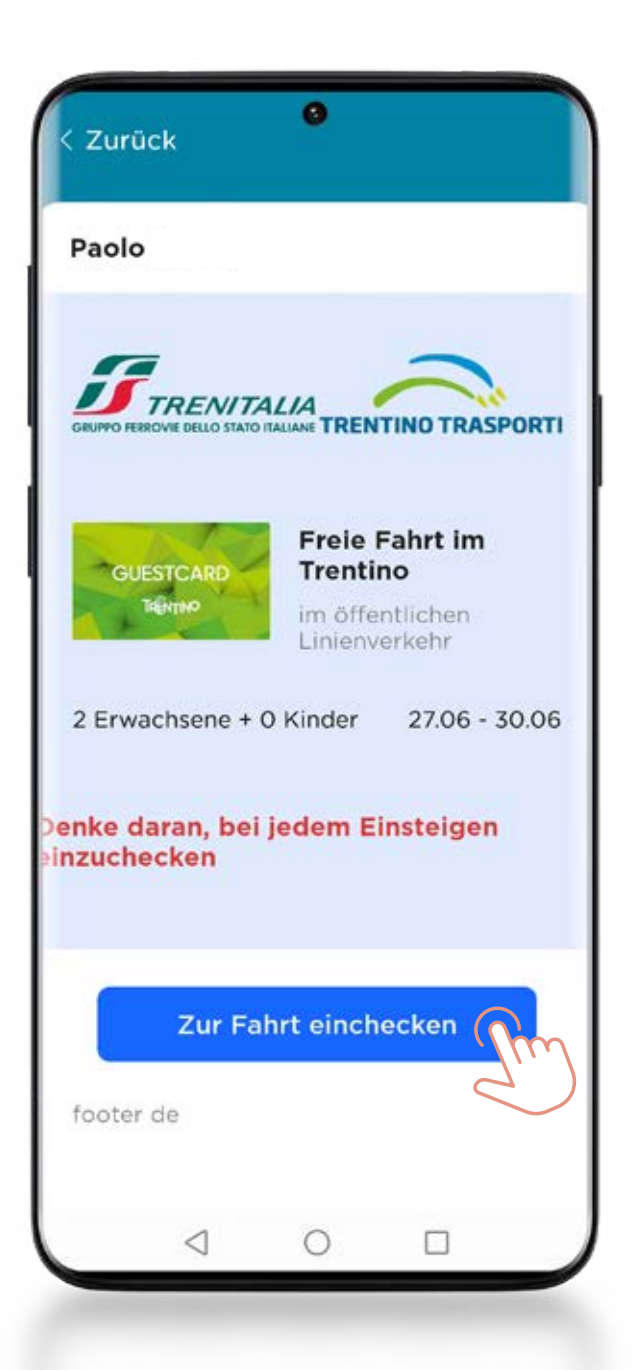

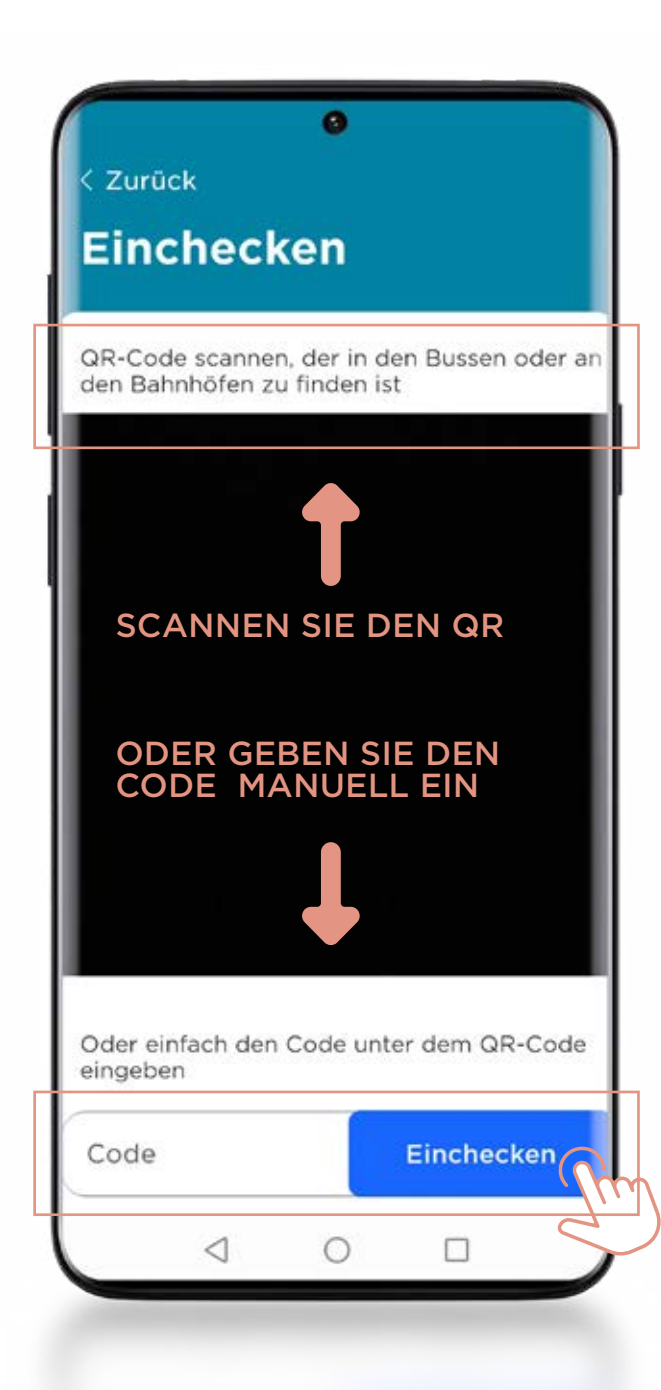

#### **DIESE AUFKLEBER FINDEN SIE IN DEN BUSSEN ODER AN DEN BAHNHÖFEN**

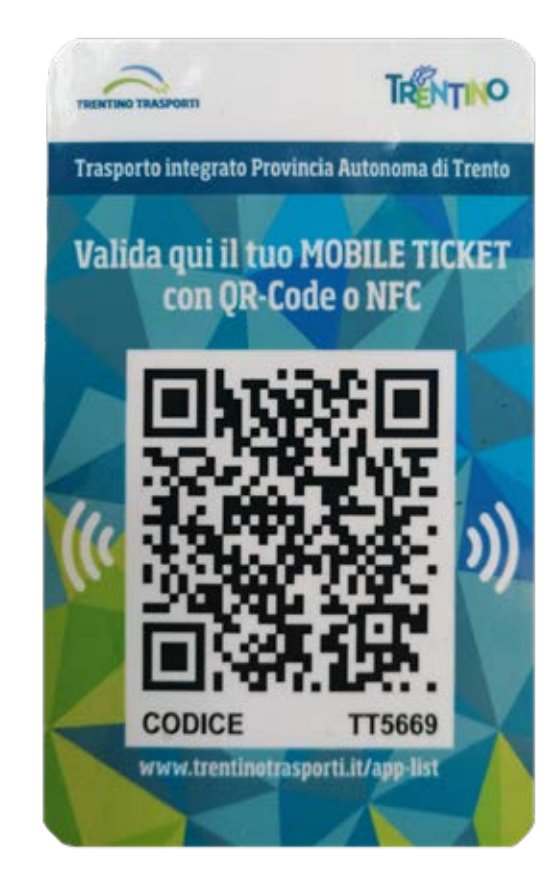

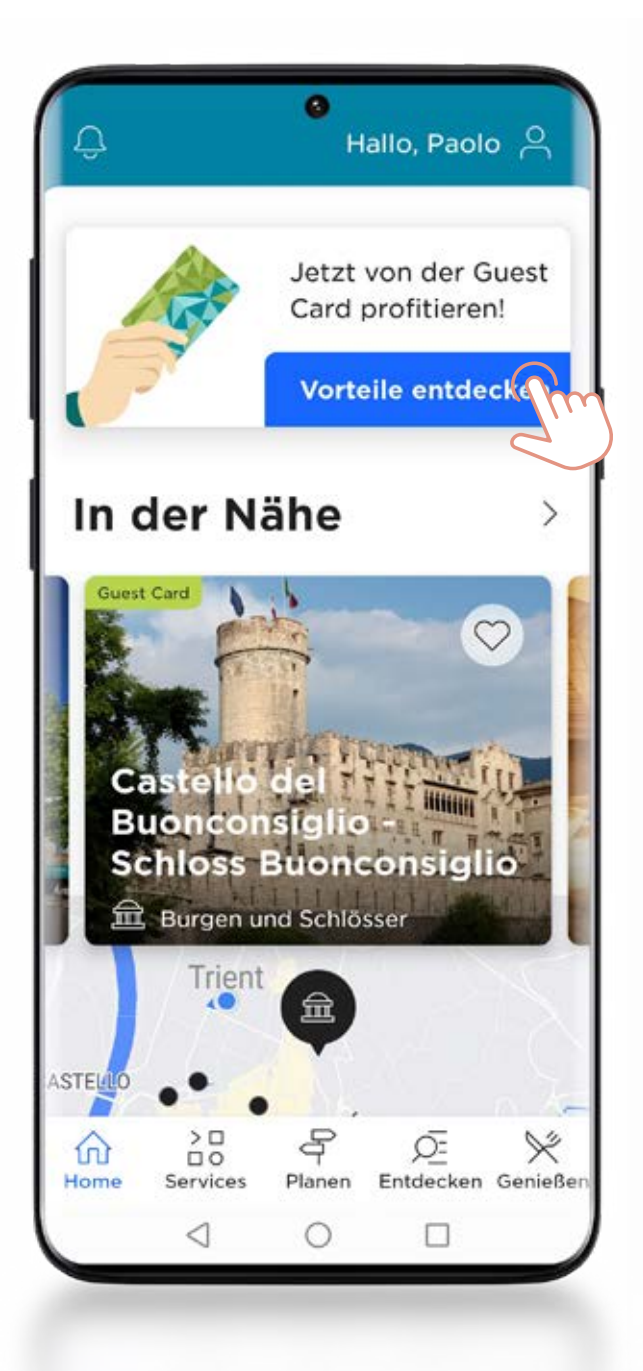

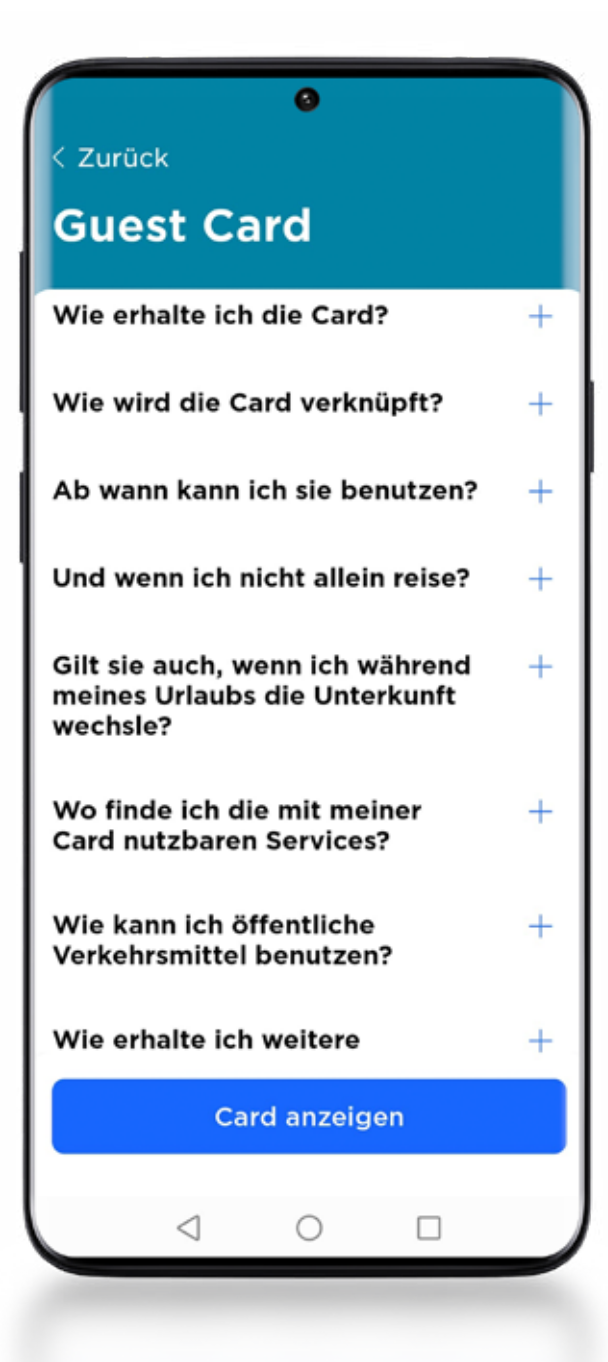

... ODER WENDEN SIE SICH AN "MY CONCIERGE"

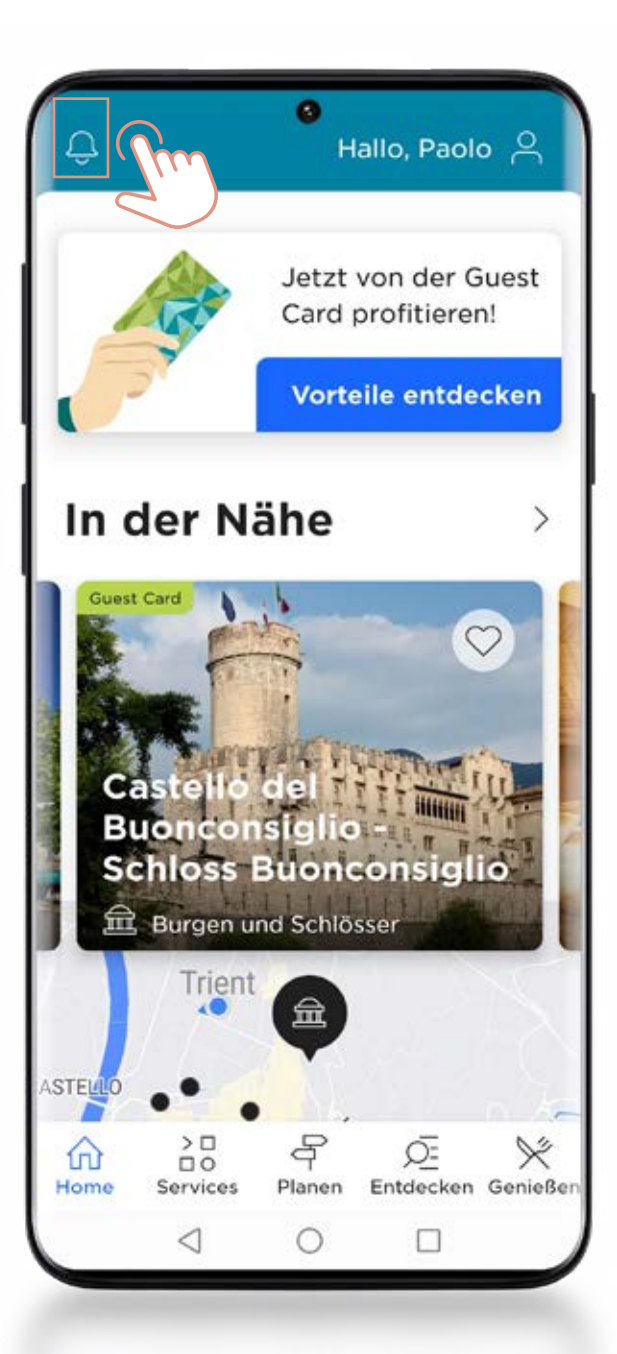

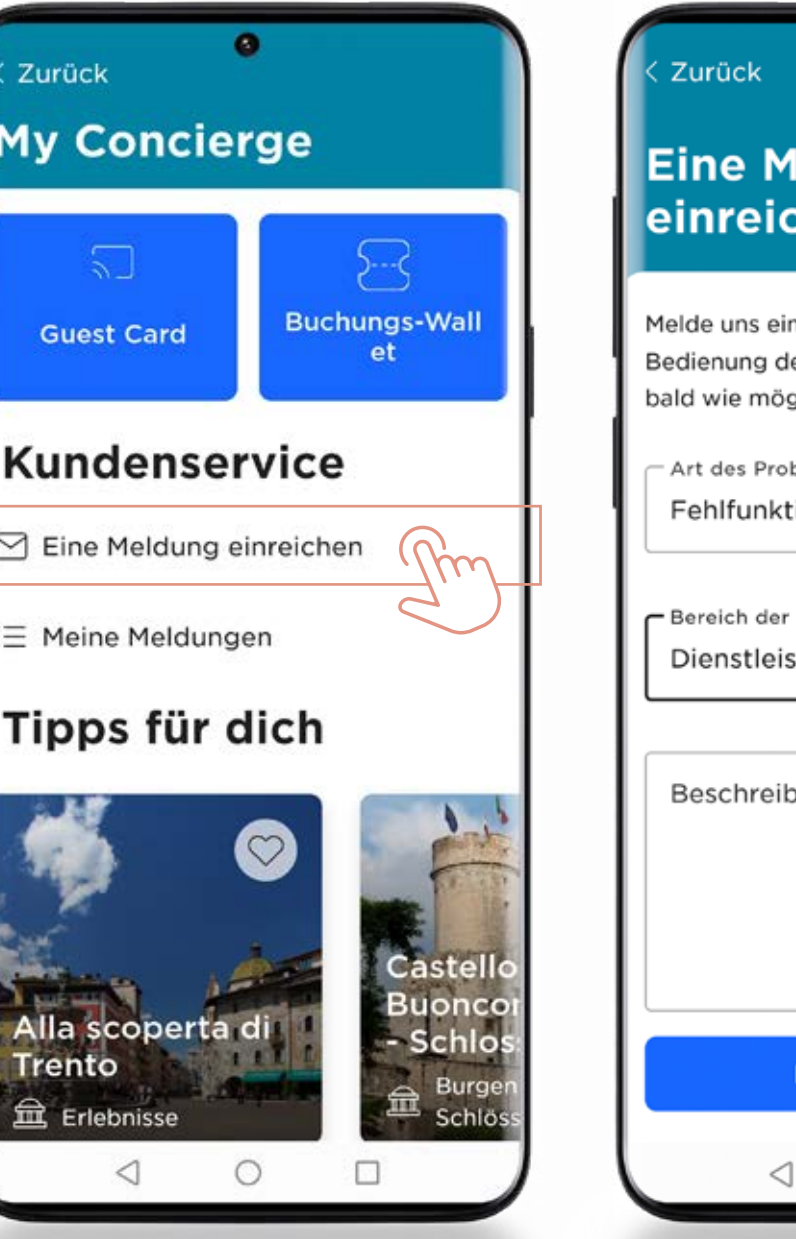

 $\bullet$ leldung hen: n Problem oder fordere Hilfe zur ler App an. Wir antworten dir so glich. blems wählen tion  $\overline{\phantom{a}}$ App wählen stungen  $\overline{\phantom{a}}$ oung deiner Meldung Meldung senden  $\circ$  $\Box$